# Quick Setup Guide

# PM43H·PM49H·PM55H

- The colour and the appearance may differ depending on the product, and the specifications are subject to change without prior notice to improve the performance.
- Download the user manual from the website for further details.
- http://www.samsung.com/displaysolutions

# Checking the Components

(1) Quick Setup Guide (2) Warranty card (Not available in some locations) (3) Regulatory guide (4) Power cord (5) Batteries (Not available in some locations) (6) Remote control (7) RS232C(IN) adapter (8) Screw (M3L8, 1 piece) (9) USB cover

Contact the vendor where you purchased the product if any components are missing. Components may differ in different locations.

# Reverse side

# Troubleshooting Guide

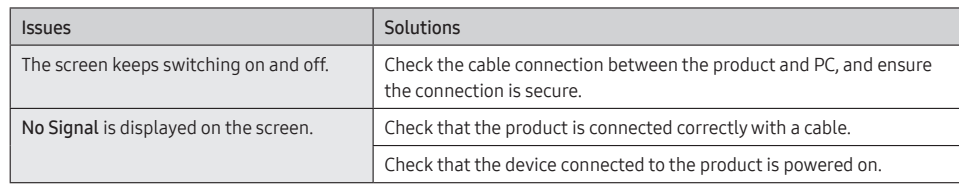

# Specifications

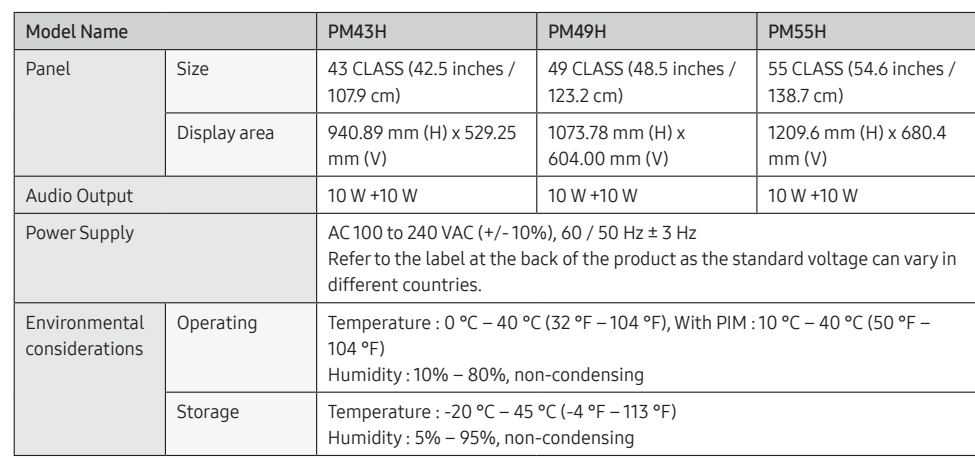

• This is a class A product. In a domestic environment this product may cause radio interference in which case the user may be required to take adequate measures.

### AUDIO OUT  $-\blacksquare$   $\blacksquare$  $\circ$  $\sim$ Lende

• For detailed device specifications, visit the Samsung Electronics website.

• For information on Samsung's environmental commitments and product-specific regulatory obligations, e.g. REACH, WEEE, Batteries, visit http://www.samsung.com/uk/aboutsamsung/samsungelectronics/corporatecitizenship/ data\_corner.html

**MDOLBY AUDIOT Stats** 

**@dts DIVX** 

RS232C OUT  $\sqrt{2}$   $\sqrt{2}$   $\sqrt{2$  $\overline{O}$  RS232C OUT

The terms HDMI and HDMI High-Definition Multimedia Interface, and the HDMI Logo are HDMI trademarks or registered trademarks of HDMI Licensing LLC in the United States and other countries.

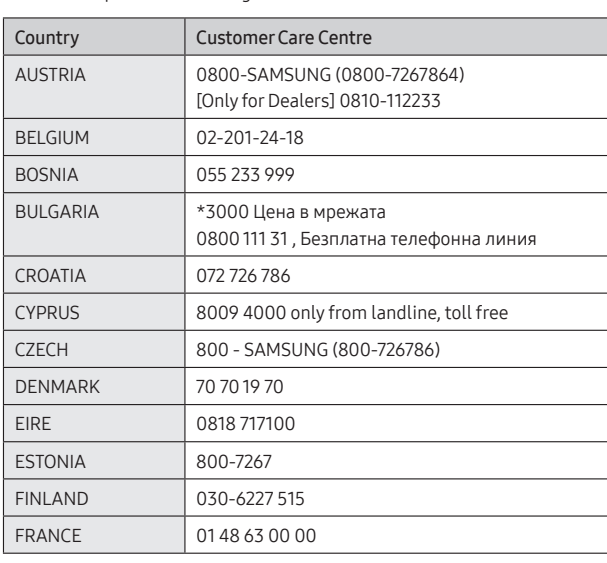

06 DVI IN: За свързване на устройство-източник посредством DVI кабел или HDMI-DVI кабел. PC IN: Използвайте (специално предназначения) D-SUB

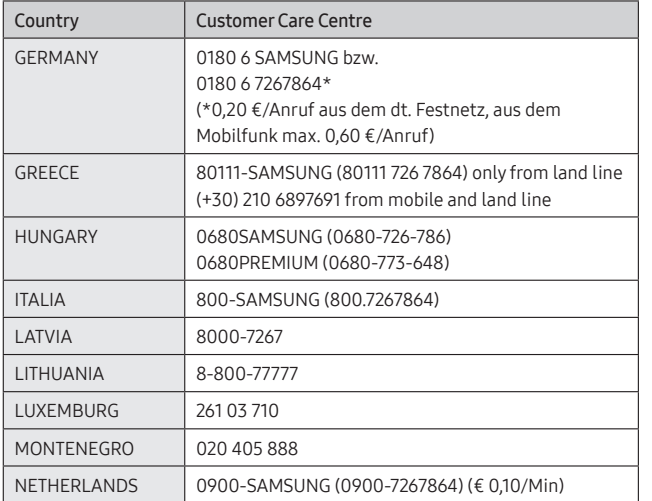

- 
- Програмата MDC можете да намерите на уеб сайта. ранът непр се включ изключ<mark>в</mark>а

Ръководство за отстраняване на неизправности Проблеми Решения къснато | Проверете кабелната връзка между

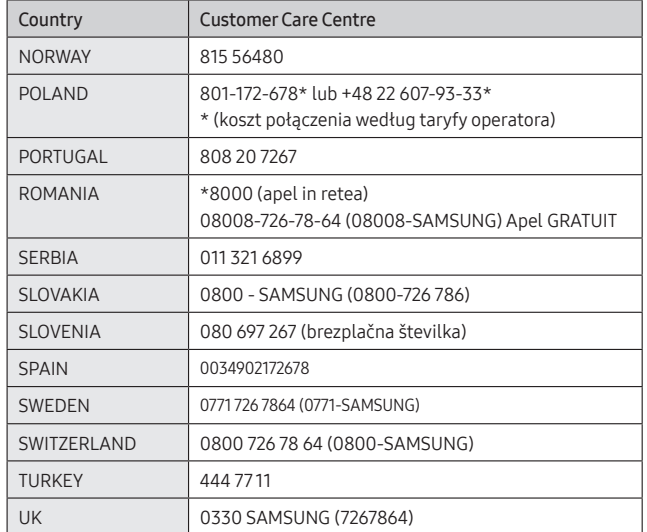

# **SAMSUNG**

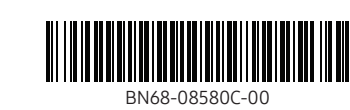

# Connecting and Using a Source Device

Connecting to a PC

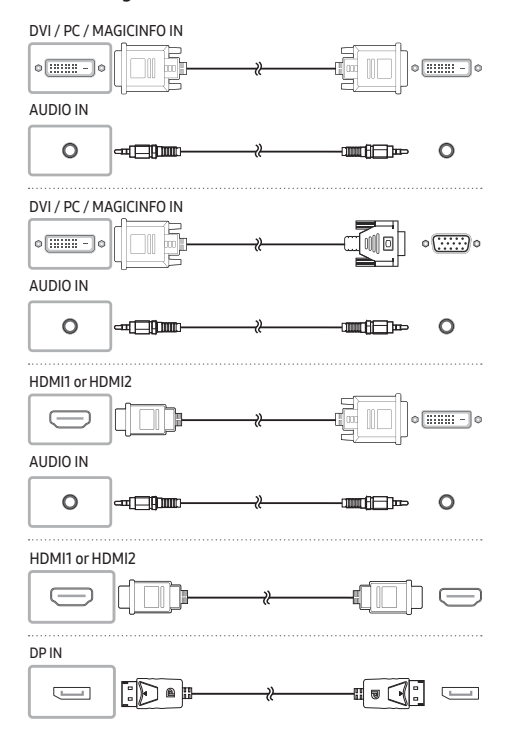

# 02 Connects to MDC using an RS232C adapter

Connecting to a Video Device

HDMI1 or HDMI2

O.

AUDIO IN

HDMI1 or HDMI2

 $\bigoplus$ 

 $\circ$   $\circ$ 

# Connecting to an Audio System

Connecting an External Monitor

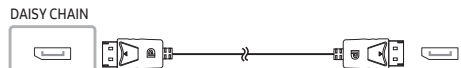

To use old and new models together, first contact the dealer the product was purchased from to check if they are compatible.

Connecting the LAN Cable

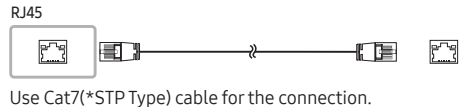

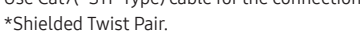

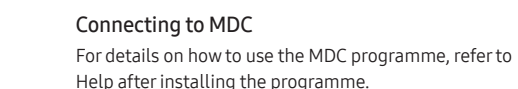

The MDC programme is available on the website.

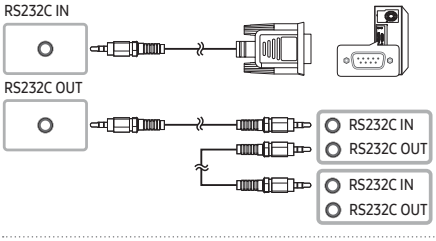

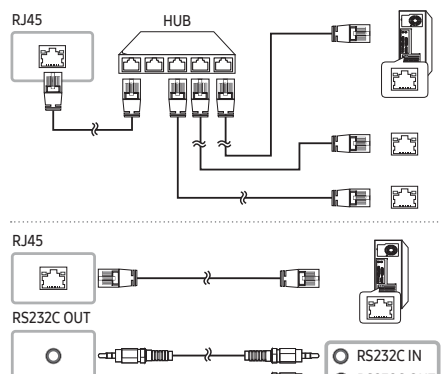

### Contact SAMSUNG WORLD WIDE Web site: http://www.samsung.com

# Български

### Кратко ръководство за инсталиране • Цветът и обликът могат да се различават в зависимост от

продукта, а спецификациите подлежат на промяна без предизвестие с оглед подобряване на работата. • Изтеглете Ръководството за потребителя от уебсайта за допълнителна информация.

### Проверка на компонентите

(1) Кратко ръководство за инсталиране (2) Гаранционна карта (не се предлага на някои места) (3) Регулаторно ръководство (4) Захранващ кабел (5) Батерии (не се предлага на някои места) (6) Дистанционно управление (7) Адаптер RS232C(IN) (8) Винт (M3L8, 1 брой) (9) Капаче за USB

Свържете се с продавача, от който сте закупили продукта, ако откриете липсващи компоненти.

# Възможно е компонентите да са различни за различните региони.

### 01 За свързване на устройство за USB памет.

- 
- 
- Обратна страна
- кабел.
- 
- 
- 

02 Свързва се към MDC посредством адаптер RS232C. 03 Получаване на звук от устройство-източник посредством аудио

04 За свързване със звука от устройство-източник. 05 За свързване на устройство-източник посредством HDMI кабел.

DVI кабел (или D-SUB кабел с D-SUB към DVI адаптер) при свързване към компютър.

MAGICINFO IN: Използвайте (специализирания) DP-DVI кабел, когато свързвате мрежова приставка (продава се отделно). За свързване на устройство-източник посредством DP кабел 08 За свързване към друг продукт посредством кабел за серийно свързване (DP порт).

### 09 За свързване с MDC посредством мрежов (LAN) кабел. Свързване и използване на външно устройство

Вижте описанията на предходната страница. • За да използвате стари и нови модели заедно, първо се

- свържете с търговеца, от когото е закупен продуктът, за да проверите дали са съвместими.
- За връзката използвайте кабел Cat 7 (тип \*STP). \* Екранирана усукана двойка.

### Свързване към MDC

За подробности относно използването на програмата MDC, след инсталирането й направете справка в Help (Помощ).

(1) Hurtig opsætningsvejledning (2) Garantikort (ikke til rådighed visse .<br>Igsmæssig vejledning (4) Strømkabel

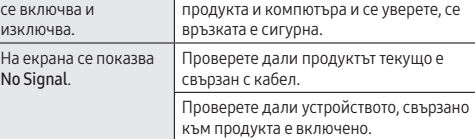

Tilsluttes til en kildeenhed med et HDMI-kabel. 06 DVI IN: Sluttes til en kildeenhed med et DVI-kabel eller et HDMI-

• Това е продукт от клас А. В битова среда този продукт може да причини радиосмущения и в този случай може да се изисква от потребителя да вземе адекватни мерки.

• За информация относно ангажимента към околната среда и специфичните за продукта регулаторни задължения на Samsung, например директивите REACH, WEEE, директивата

за батериите, посетете http://www.samsung.com/uk/ aboutsamsung/samsungelectronics/corporatecitizenship/ data\_corner.html

# Hrvatski

- Kratki vodič za postavljanje • Boja i izgled mogu se razlikovati ovisno o proizvodu, a specifikacije su podložne promjeni radi poboljšanja performansi bez prethodne
- obavijesti. • Dodatne informacije nalaze se u korisničkom priručniku koji

### možete preuzeti s web-mjesta. Provjera komponenti

(1) Kratki vodič za postavljanje (2) Kartica Jamstvo (Nije dostupno na nekim lokacijama) (3) Priručnik s regulatornim podacima (4) Kabel za napajanje (5) Baterije (Nije dostupno na nekim lokacijama) (6) Daljinski upravljač (7) RS232C(IN) prilagodnik (8) Vijak (M3L8, 1 kom.) (9) USB pokrov

Ako neke komponente nedostaju, obratite se dobavljaču kod kojeg ste kupili proizvod. Komponente se mogu razlikovati na različitim lokacijama.

### Stražnja strana

g de beschrijvingen op de vorige pagina • Als u oude en nieuwe modellen samen wilt gebruiken, neemt u contact op met de leverancier bij wie u het product hebt aangeschaft om na te gaan of de modellen compatibel zijn.

- 01 Služi za povezivanje s USB memorijskim uređajem.
- 02 Služi za povezivanje s MDC-om pomoću RS232C adaptera. 03 Prima zvuk iz uređaja koji je izvor signala putem audiokabela.
- 04 Služi za uključivanje zvuka uređaja koji je izvor signala. 05 Služi za povezivanje s uređajem koji je izvor signala pomoću HDMI
- kabela. 06 DVI IN: služi za povezivanje uređaja koji je izvor signala pomoću
- DVI kabela ili HDMI-DVI kabela. PC IN: koristite (namjenski) kabel D-SUB na DVI (ili kabel D-SUB s prilagodnikom D-SUB na DVI) prilikom povezivanja s računalom. MAGICINFO IN: upotrijebite (posebni) kabel DP - DVI kada priključujete mrežnu kutiju (prodaje se zasebno).
- 07 Služi za povezivanje s uređajem koji je izvor signala pomoću DP kabela. 08 Služi za povezivanje s drugim proizvodom pomoću kabela za
- serijsko povezivanje (DP priključak).
- 09 Služi za povezivanje s MDC-om pomoću LAN kabela.
- Priključivanje i korištenje uređaja koji je izvor signala Pročitajte opise na prethodnoj stranici.
- Da biste zajedno koristili stare i nove modele, najprije se obratite
- zastupniku od kojeg ste kupili proizvod kako biste provjerili jesu li kompatibilni. • Za vezu koristite kabel kategorije 7 (vrste STP\*).
- \* Oklopljene upredene parice.

# Povezivanje s MDC-om

Informacije o korištenju MDC programa potražite u datotekama pomoći nakon instalacije programa. MDC program dostupan je na web-mjestu.

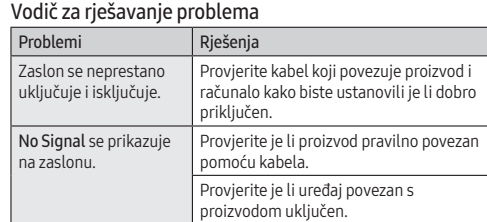

• Ovo je proizvod razreda A. U unutrašnjem okruženju ovaj proizvod može uzrokovati radijsku interferenciju koju će korisnik morati ukloniti poduzimanjem odgovarajućih mjera.

• Kasutage ühendamiseks kaablit Cat 7 (\*STP-tüü \* Shielded Twist Pair – varjestatud keerdpaarjuhe. Ühenduse loomine rakendusega MDC

Ekraanil kuvatakse teade No Signal.

data\_corner.html

• Informacije o Samsungovom zalaganju za zaštitu okoliša i poštivanje regulatornih obaveza kojima podliježu pojedini proizvodi, npr. REACH, WEEE, baterije, pronađite na mrežnom mjestu http://www.samsung.com/uk/aboutsamsung/ samsungelectronics/corporatecitizenship/data\_corner.html

Čeština

# Příručka pro rychlou instalaci

- Barva a vzhled se mohou lišit podle výrobku. Specifikace mohou
- být změněny bez předchozího upozornění za účelem zlepšení výkonu výrobku. • Další podrobnosti naleznete v uživatelské příručce, kterou si

můžete stáhnout z webu.

### Kontrola příslušenství

jälleenmyyjään, jolta ostit laitteer Osat voivat olla erilaisia eri alueilla.

(1) Příručka pro rychlou instalaci (2) Záruční list (V některých zemích není k dispozici) (3) Bezpečnostní pokyny a standardy (4) Napájecí šňůra (5) Baterie (V některých zemích není k dispozici) (6) Dálkový ovladač (7) Adaptér RS232C (IN) (8) Šroub (M3L8, 1 ks) (9) Kryt USB

V případě chybějícího příslušenství se obraťte na prodejce. Dodávané součásti se mohou lišit podle oblasti.

### Zadní strana

äyttö menee itsestä päälle ja pois päältä.

- 01 Slouží k připojení k paměťovému zařízení USB. 02 Slouží k připojení k MDC pomocí adaptéru RS232C.
- 03 Přijímá zvuk ze zdrojového zařízení prostřednictvím audio kabelu.
- 04 Připojení zvukového výstupu vstupního zařízení. 05 Umožňuje připojení k vstupnímu zařízení pomocí kabelu HDMI. 06 DVI IN: Připojení vstupního zařízení (zdroje signálu) pomocí kabelu
- DVI nebo HDMI-DVI. PC IN: Při připojování počítače použijte (speciální) kabel D-SUB – DVI (nebo kabel D-SUB s adaptérem D-SUB na DVI).
- MAGICINFO IN: Pro připojení síťové jednotky (prodává se samostatně) použijte (speciální) kabel DP-DVI. 07 Umožňuje připojení ke vstupnímu zařízení pomocí kabelu DP.
- 08 Slouží k připojení jiného zařízení pomocí kabelu pro řetězové propojení (port DP).
- 09 Umožňuje připojení k MDC pomocí kabelu LAN.

Tarkista laitteen ja tietokoneen välisen johdon kytkentä ja varmista, että johto on kytketty tiukasti paikoilleen.

• Tietoja Samsungin ympäristösitoumuksista ja tuotekohtaisista oikeudellisista velvoitteista, kuten REACH, WEEE ja akut, on osoitteessa http://www.samsung.com/uk/aboutsamsung/ samsungelectronics/corporatecitizenship/data\_corner.htm

### Připojení a používání vstupních zařízení

# Podrobnosti naleznete v popisu na předchozí stránce. • Chcete-li používat zároveň staré a nové modely, nejprve se obraťte

- na prodejce, u kterého jste produkt zakoupili, abyste zjistili, zda jsou tato zařízení kompatibilní.
- Pro připojení použijte kabel Cat 7 (typ STP\*).
- \* Stíněná kroucená dvojlinka.
- Připojení k aplikaci MDC Podrobnosti o tom, jak používat program MDC, naleznete v nápovědě po dokončení instalace programu.

# Program MDC je dostupný na webu.

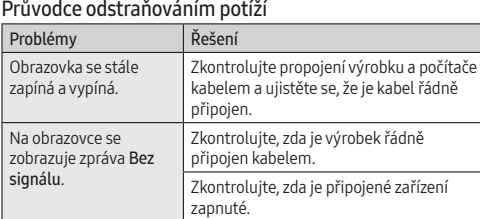

Connexion et utilisation d'un périphérique source Reportez-vous aux descriptions de la page précédent

• Jedná se o produkt třídy A. V domácím prostředí může tento produkt způsobovat vysokofrekvenční rušení a v takovém případě

> Vérifiez que le câble est connecté ectement entre l'appareil et

Aucun signal s'affiche l'écran

musí uživatel podniknout odpovídající opatření. • Informace o závazcích společnosti Samsung vůči životnímu prostředí a regulačních povinnostech vztahujících se na produkt, např. REACH, WEEE, baterie, naleznete na webu http:// www.samsung.com/uk/aboutsamsung/samsungelectronics/ corporatecitizenship/data\_corner.html

Dansk

Hurtig opsætningsvejledning

• Farven og udseendet kan – afhængigt af produktet – være anderledes, og specifikationerne kan ændres uden forudgående

varsel for at forbedre ydelsen.

• Download brugervejledningen fra hjemmesiden for yderligere

detaljer.

Kontrol med komponenterne

(5) Batterier (ikke til rådighed visse steder) (6) Fjernbetjening (7) Adapter RS232C(IN) (8) Skrue (M3L8, 1 stk.) (9) USB-dæksel Kontakt forhandleren, hvor du købte produktet, hvis der mangler nogle

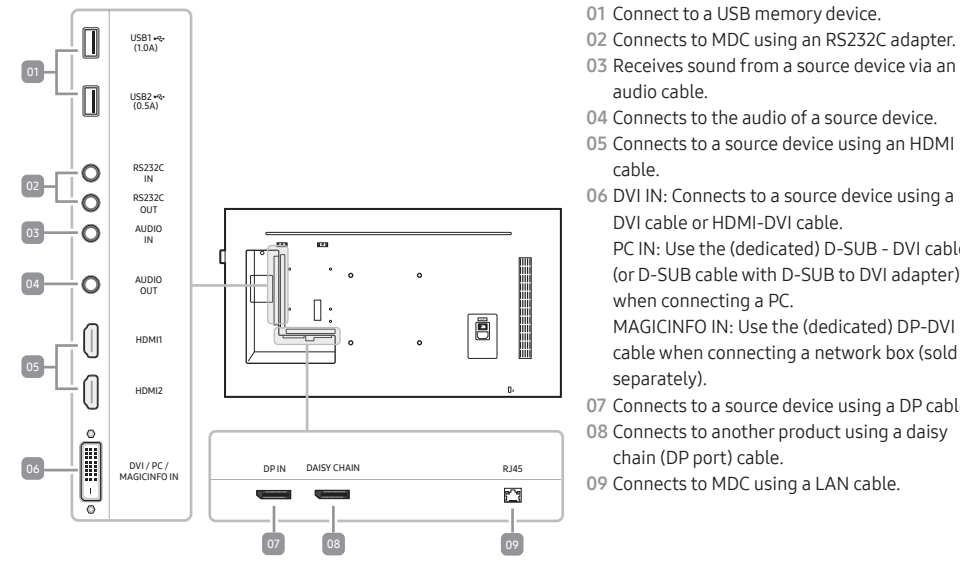

komponenter.

Komponenter kan variere på forskellige geografiske steder.

Bagside 01 Tilslut til en USB-nøgle.

02 Tilsluttes til MDC med en RS232C-adapter. 03 Modtager lyd fra en kildeenhed via et lydkabel.

04 Sluttes til en kildeenheds lyd.

DVI-kabel.

PC IN: Brug (dedikeret) D-SUB-DVI-kablet (eller D-SUB-kablet med D-SUB-til-DVI-adapter) ved tilslutning af en computer. MAGICINFO IN: Anvend det (særlige) DP-DVI-kabel, når du tilslutter en netværksboks (sælges separat). 07 Slutter en kilde til en enhed ved brug af et DP-kabel. 08 Tilslutter til et andet produkt med kabel i seriel ledningsføring

(DP-port).

09 Tilsluttes til MDC med et LAN-kabel. Tilslutning og brug af en kildeenhed

Der henvises til beskrivelserne på forrige side. • Hvis man vil bruge gamle og nye modeller sammen, skal kan først kontakte den forhandler, hvor man købte produktet, for at

kontrollere, om modellerne er kompatible.

• Foretag tilslutningen ved hjælp af et Cat 7-kabel (\*STP-typen).

\* Afskærmet, parsnoet kabel. Tilslutning til MDC

Du kan finde oplysninger om brugen af MDC-programmet i hjælpen, når du har installeret programmet.

ontroller kabelforbindelsen melle produktet og pc'en, og sørg for, at slutningen er sikker

MDC-programmet findes på webstedet. Problemløsningsvejledning Problemer Løsninger Skærmen bliver ved med at tænde og slukke.

No Signal vises på skærmen.

Kontroller, at produktet er tilsluttet korrekt med et kabel.

Kontroller, at den enhed, der er sluttet til

produktet, er tændt. • Dette er et produkt i klasse A. I et hjemligt miljø kan dette produkt muligvis forårsage radiointerferens, hvilket betyder, at brugeren

bliver nødt til at tage de fornødne forholdsregler.

• Du kan finde oplysninger om Samsungs miljømæssige forpligtelser og produktspecifikke lovmæssige forpligtelser, f.eks. REACH, WEEE, batterier, ved at besøge http://www.samsung.com/uk/ aboutsamsung/samsungelectronics/corporatecitizenship/

data\_corner.html

Nederlands

### Beknopte installatiehandleiding

• De kleur en het uiterlijk kunnen afwijken, afhankelijk van het product. Ook kunnen de specificaties zonder voorafgaand bericht worden gewijzigd om de prestaties te verbeteren. • Download de gebruikershandleiding van de website voor meer

- 
- 
- 
- details.
- 

### De componenten controleren

(1) Beknopte installatiehandleiding (2) Garantiekaart (Niet overal beschikbaar) (3) Voorschriften (4) Netsnoer (5) Batterijen (Niet overal beschikbaar) (6) Afstandsbediening (7) RS232C(IN)-adapter (8) Schroef (M3L8, 1 stuk) (9) USB-afdekking

Indien er componenten ontbreken, neemt u contact op met de leverancier waar u het product hebt gekocht.

De componenten kunnen verschillen, afhankelijk van de locatie.

# Achterkant

 Een USB-geheugenapparaat aansluiten. Maakt verbinding met MDC met behulp van een RS232C-adapter. Ontvangt geluid van een bronapparaat via een audiokabel. Maakt verbinding met de audio van een bronapparaat.

05 Maakt verbinding met een bronapparaat met behulp van een 06 DVI IN: Maakt verbinding met een bronapparaat met behulp van

- 
- 
- HDMI-kabel.
- 
- 
- DP-kabel.
- 
- 

een DVD-kabel of HDMI-DVD-kabel. PC IN: Gebruik de (speciale) D-SUB-DVI-kabel (of D-SUB-kabel met D-SUB-naar-DVI-adapter) voor aansluiting op een pc. MAGICINFO IN: Gebruik de (toegewezen) DP-DVI-kabel bij aansluiting op een netwerkkast (afzonderlijk verkocht).

07 Maakt verbinding met een bronapparaat met behulp van een

08 Hiermee kunt u het apparaat met een kabel in serie (DP-poort) op een ander product aansluiten. 09 Maakt verbinding met MDC met behulp van een LAN-kabel.

# Een bronapparaat aansluiten en gebruiken

• Gebruik voor de verbinding een kabel van categorie 7 (STP\*). \* Shielded Twisted Pair. Verbinden met MDC Raadpleeg Help na installatie van het MDC-programma, als u meer nformatie wilt over het gebruik van het programma Het MDC-programma is beschikbaar op de website.

Problemen oplossen

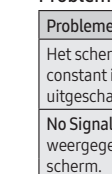

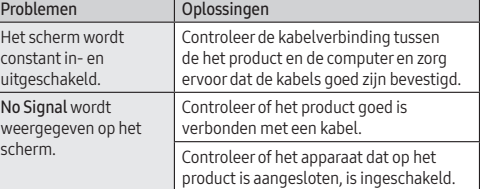

• Dit is een product van klasse A. In een huiselijke omgeving kan dit product radio-interferentie veroorzaken, waarbij de gebruiker mogelijk passende maatregelen moet treffen.

• Meer informatie over het ecologisch engagement van Samsung en productspecifieke voorschriften, bv. REACH, WEEE, batterijen, vindt u op http://www.samsung.com/uk/aboutsamsung/ samsungelectronics/corporatecitizenship/data\_corner.html

Eesti keel Kiirjuhend

> • Värv ja välimus võivad tootest olenevalt varieeruda, samuti võidakse tehnilisi andmeid jõudluse parandamise eesmärgil

eelneva etteteatamiseta muuta.

• Lisateabe saamiseks laadige kodulehelt alla kasutusjuhend.

Komponentide kontrollimine

(M3L8, 1 tk) (9) USB kaas

(1) Kiirjuhend (2) Garantiikaart (Pole saadaval osades piirkondades) (3) Normatiivne juhend (4) Toitejuhe (5) Patareid (Pole saadaval osades piirkondades) (6) Kaugjuhtimine (7) Adapter RS232C(IN) (8) Kruvi

Kui mõni komponent on puudu, võtke ühendust edasimüüjaga, kellelt

toote ostsite.

Komponendid võivad erinevates asukohtades erineda.

Tagakülg

01 USB-mäluseadmega ühenduse loomiseks. 02 MDC-ga ühenduse loomiseks adapteri RS232C abil. 03 Lähteseadmest heli vastuvõtmiseks audiokaabli kaudu.

04 Lähteseadme heliga ühenduse loomiseks. 05 Lähteseadmega ühenduse loomiseks HDMI-kaabli abil. 06 DVI IN: lähteseadmega ühenduse loomiseks DVI-kaabli või HDMI-

DVI-kaabli abil.

PC IN: kasutage arvuti ühendamiseks (spetsiaalset) D-SUB–DVIkaablit (või D-SUB-kaablit koos D-SUB–DVI-adapteriga). MAGICINFO IN: kasutage võrguboksi ühendamisel ainult ettenähtud DP-DVI-kaablit (müüakse eraldi). 07 Lähteseadmega ühenduse loomiseks DP-kaabli abil.

08 Saab ühendada teise tootega pärgühenduse (DP-port) kaabli abil.

09 MDC-ga LAN-kaabli abil ühenduse loomiseks. Allikaseadme ühendamine ja kasutamine Vaadake eelmisel lehel olevaid kirjeldusi.

• Kui soovite kasutada koos uusi ja vanu mudeleid, võtke esmalt ühendust toote edasimüüjaga, et kontrollida, kas mudelid

ühilduvad.

Lisateavet MDC programmi kasutamise kohta saate vaadata pärast

programmi installimist jaotisest Spikker. MDC programm on saadaval veebisaidil.

Tõrkeotsingu juhend

Probleemid Lahendused

sisse ja välja.

Ekraan lülitub korduvalt Kontrollige toote ja arvuti vahelise kaabli

ühendust ja veenduge, et ühendus on

kindel.

Kontrollige, kas toode on kaabliga korralikult ühendatud.

Kontrollige, kas tootega ühendatud seade

on sisse lülitatud. • See on A-klassi toode. Koduses keskkonnas võib see toode põhjustada raadiohäireid, mille korral võib kasutajal olla vaja

sobivaid meetmeid rakendada.

• Teabe saamiseks Samsungi keskkonnaga seotud panuse ja tootepõhiste regulatiivsete kohustuste, nagu REACH, WEEE ja akud, kohta külastage aadressi http://www.samsung.com/ uk/aboutsamsung/samsungelectronics/corporatecitizenship/ Suomi

# Pika-asetusopas

• Tuotteiden väri ja ulkoasu saattavat vaihdella ja teknisiä tietoja voidaan laitteen toiminnan parantamiseksi muuttaa ilman ennakkoilmoitusta.

### • Saat lisätietoja lataamalla käyttöoppaan sivustosta.

### Osien tarkistaminen

(1) Pika-asetusopas (2) Takuukortti (Ei saatavilla joillain alueilla) (3) Säädösopas (4) Virtajohto (5) Paristot (Ei saatavilla joillain alueilla) (6) Kaukosäädin (7) RS-232C(IN)-sovitin (8) Ruuvi (M3L8, 1 kpl) (9) USB-kansi

Jos pakkauksesta puuttuu jokin osa, ota yhteyttä siihen

Taustapuoli

 USB-tallennuslaitteen liitäntä. 02 Liitäntä MDC:hen RS-232C-sovittimella. Äänen tuloliitäntä lähdelaitteesta äänikaapelilla. Liitäntä lähdelaitteen äänentoistoon. Liitäntä lähdelaitteeseen HDMI-kaapelin avulla. DVI IN: Liitäntä lähdelaitteeseen DVI- tai HDMI-DVI-kaapelilla. PC IN: Käytä tietokoneeseen yhdistettäessä (erityistä) D-SUB–DVI-

kaapelia (tai D-SUB-kaapelia ja D-SUB–DVI-sovitinta). MAGICINFO IN: Käytä digiboksia liitettäessä (erillistä) DP–DVI-

kaapelia (myydään erikseen).

07 Liitäntä lähdelaitteeseen DP-kaapelin avulla. 08 Yhdistää muuhun tuotteeseen ketjutuskaapelilla (DP-portti)

09 Liitäntä MDC:hen lähiverkkokaapelilla. Lähdelaitteen kytkeminen ja käyttö Lue edellisellä sivulla olevat kuvaukset.

• Jotta voisit käyttää vanhoja ja uusia malleja yhdessä, ota ensin yhteyttä tuotteen jälleenmyyjään tarkistaaksesi, ovatko mallit

yhteensopivia.

• Käytä kytkennässä Cat 7 (\*STP) -kaapelia. \* Shielded Twist Pair (suojattu, kierretty parikaapeli).

Yhteyden muodostaminen MDC:hen Lisätietoja MDC-ohjelman käytöstä saat Ohjeesta ohjelman

asentamisen jälkeen.

MDC-ohjelma on saatavilla sivustosta.

Ongelmat Ratkaisut

Vianmääritysopas

Ei signaalia näkyy näytöllä.

Tarkista, onko laitteen johto kytketty

Tarkista, että laitteeseen kytketyn toise

oikein.

laitteen virta on päällä.

• Tämä on luokan A tuote. Tämä tuote saattaa aiheuttaa radiohäiriöitä asuinympäristöissä, jolloin käyttäjä saattaa joutua

tekemään korjaavia toimia.

Français

Guide de configuration rapide

• La couleur et l'aspect du produit peuvent varier en fonction du modèle, et ses spécifications peuvent être modifiées sans préavis

pour des raisons d'amélioration des performances. • Téléchargez le manuel utilisateur du site Web pour obtenir plus

de détails.

Vérification des composants

(1) Guide de configuration rapide (2) Carte de garantie (Non disponible dans certains pays) (3) Guide réglementaire (4) Cordon d'alimentation (5) Batteries (Non disponible dans certains pays) (6) Télécommande (7) Adaptateur RS232C (IN) (8) Vis (M3L8, 1 pièce) (9) Cache du port USB S'il manque le moindre composant, contactez le revendeur auprès

duquel vous avez acheté le produit.

Les composants peuvent être différents suivant la région.

Face arrière

 Connexion à un périphérique de mémoire USB. Connexion au MDC via un adaptateur RS232C. Réception du son à partir d'un périphérique source via un câble audio. 04 Connexion au contenu audio d'un périphérique source. 05 Connexion à un périphérique source via un câble HDM DVI IN : Connexion à un périphérique source via un câble DVI ou

HDMI-DVI.

PC IN : Utilisez le câble D-SUB - DVI (dédié) (ou le câble D-SUB avec un adaptateur D-SUB à DVI) lors d'une connexion à un ordinateur. MAGICINFO IN : Utilisez le câble DP-DVI (dédié) en cas de

connexion à un boîtier réseau (vendu séparément). 07 Connexion à un périphérique source via un câble DP. 08 Permet de se connecter à un autre appareil via un câble de

connexion en chaîne (port DP). 09 Connexion au MDC via un câble LAN.

• Si vous souhaitez utiliser une combinaison de modèles anciens et récents, contactez d'abord le vendeur auquel vous avez acheté le produit pour vérifier si ces modèles sont compatibles. • Utilisez le câble Cat 7(type \*STP) pour la connexion.

\* Câble blindé à paire torsadée.

Problèmes Solutions

Connexion à MDC

Pour obtenir des détails sur la manière d'utiliser le programme MDC, reportez-vous à l'Aide après avoir installé le programme. Le programme MDC est disponible sur le site Web.

Guide de dépannage

L'écran s'allume et s'éteint continuellement.

l'ordinateur.

Vérifiez que l'appareil est connecté correctement à l'aide d'un câble. Assurez-vous que le périphérique connecté à l'appareil est sous tension.

• Ce produit est de classe A. Dans un environnement domestique, ce produit peut provoquer des interférences radio, auquel cas l'utilisateur sera amené à prendre des mesures appropriées. • Pour toute information sur les engagements de Samsung en aveur de la protection de l'environnement et sur les obligatior réglementaires adoptées, comme le règlement REACH, la directive WEEE, les batteries, visitez la page http://www.samsung.com/ uk/aboutsamsung/samsungelectronics/corporatecitizenship/

data\_corner.html

- 03 Receives sound from a source device via an 04 Connects to the audio of a source device.
- 05 Connects to a source device using an HDMI
- 06 DVI IN: Connects to a source device using a DVI cable or HDMI-DVI cable. PC IN: Use the (dedicated) D-SUB - DVI cable (or D-SUB cable with D-SUB to DVI adapter) when connecting a PC. MAGICINFO IN: Use the (dedicated) DP-DVI
- 7 Connects to a source device using a DP cable. 08 Connects to another product using a daisy chain (DP port) cable.
- 09 Connects to MDC using a LAN cable.

# Kurzanleitung zur Konfiguration

- Farbe und Aussehen des Geräts sind geräteabhängig, und jederzeitige Änderungen der technischen Daten des Geräts zum Zweck der Leistungssteigerung sind vorbehalten. • Weitere Informationen finden Sie im Benutzerhandbuch, das Sie
- von der Website herunterladen können.

## Überprüfen des Lieferumfangs

(1) Kurzanleitung zur Konfiguration (2) Garantiekarte (nicht überall verfügbar) (3) Erklärungen zur Einhaltung gesetzlicher Vorschriften (4) Netzkabel (5) Batterien (nicht überall verfügbar) (6) Fernbedienung (7) RS232C(IN)-Adapter (8) 1 Schraube (M3 L8) (9) USB-Abdeckung Wenn Komponenten fehlen, wenden Sie sich an den Anbieter, bei dem Sie das Gerät gekauft haben. Der Inhalt der Lieferkiste kann sich je nach Standort unterscheiden.

### Rückseite

- 01 Zum Anschließen eines USB-Speichergeräts. 02 Zum Anschließen an MDC mit Hilfe eines RS232C-Adapters. 03 Zum Empfangen des Tons von einem Quellgerät mit Hilfe eines
- Audiokabels. 04 Zum Anschließen an den Audioausgang eines Quellgerätes 05 Zum Anschließen eines Quellgeräts mit Hilfe eines HDMI-Kabels. 06 DVI IN: Zum Anschließen an ein Quellgerät mit Hilfe eines DVI-
- oder HDMI/DVI-Kabels. PC IN: Anschluss an einen PC mit dem (speziellen) D-SUB/DVI-Kabel (oder D-SUB-Kabel mit D-SUB/DVI-Adapter). MAGICINFO IN: Verwenden Sie zum Anschließen einer Netzwerkbox (separat erhältlich) das (dafür vorgesehen) DP/ DVI-Kabel.
- 07 Zum Anschließen eines Quellgeräts mit Hilfe eines DP-Kabels. 08 Zum Anschließen eines anderen Geräts mit Hilfe eines Serienkabels (DP-Port).
- 09 Zum Anschließen an MDC mit Hilfe eines LAN-Kabels.
- Anschließen und Verwenden eines externen Geräts
- Berücksichtigen Sie die Beschreibungen auf der vorherigen Seite. • Für die gemeinsame Verwendung von alten und neuen Modellen kontaktieren Sie bitte zuerst den Händler, bei dem Sie die Produkte
- gekauft haben, um deren Kompatibilität zu prüfen. Verwenden Sie ein Cat 7-Kabel (STP\*-Typ) für die Verbindung.

### \* Abgeschirmtes verdrilltes Kabel (Shielded Twisted Pair). Verbinden mit MDC

Informationen zur Verwendung des Programms MDC finden Sie nach der Installation in der Hilfe.

Das Programm MDC ist auf der Website erhältlich.

Handbuch zur Fehlerbehebung Problem Lösungen Der Bildschirm wird ständig ein- und ausgeschaltet. Überprüfen Sie die Kabelverbindung zwischen dem Gerät und dem PC. Kein Signal wird auf dem Bildschirm angezeigt. Überprüfen Sie, ob das Gerät korrekt über ein Kabel angeschlossen ist. Überprüfen Sie, ob das angeschlossene Gerät eingeschaltet ist.

- Dies ist ein Produkt der Klasse A. In einer häuslichen Umgebung kann dieses Produkt Funkstörungen verursachen. In solchen Fällen obliegt es dem Nutzer, angemessene Maßnahmen zu ergreifen. • Für Informationen zum Umweltengagement und
- produktspezifischen regulatorischen Verpflichtungen von Samsung, z. B. REACH, WEEE, Batterien, besuchen Sie http:// www.samsung.com/uk/aboutsamsung/samsungelectronics/ corporatecitizenship/data\_corner.html

# Ελληνικά

- Οδηγός γρήγορης εγκατάστασης • Το χρώµα και η εµφάνιση ενδέχεται να διαφέρουν ανάλογα µε το προϊόν και οι προδιαγραφές υπόκεινται σε αλλαγή χωρίς προειδοποίηση για λόγους βελτίωσης της απόδοσης.
- Πραγµατοποιήστε λήψη του εγχειριδίου χρήσης από την τοποθεσία web για περισσότερες λεπτοµέρειες.
- Έλεγχος των µερών (1) Οδηγός γρήγορης εγκατάστασης (2) Κάρτα εγγύησης (Δεν

διατίθεται σε ορισµένες περιοχές) (3) Οδηγός κανονισµών (4) Καλώδιο ρεύµατος (5) Μπαταρίες (Δεν διατίθεται σε ορισµένες περιοχές) (6) Τηλεχειριστήριο (7) Προσαρµογέας RS232C(IN) (8) Βίδες (M3L8, 1 τεµάχιο) (9) Κάλυμμα USB Επικοινωνήστε µε το κατάστηµα από όπου αγοράσατε το προϊόν εάν

λείπουν κάποια µέρη. Τα µέρη ενδέχεται να διαφέρουν σε διαφορετικές περιοχές.

### Πίσω πλευρά

program telepítését követően. Az MDC program a honlapon érhető el. Hibaelhárítási útmutató Problémák **Megoldások** 

> Ellenőrizze a készülék és a számítógép ötti kábeles kapcsolatot, és győződjöi eg arról, hogy a csatlakoztatás stabil.

• Ez egy A osztályú készülék. Lakossági környezetben a készülék rádióinter a magyarására a magyarásnyi szervent megkezden.<br>Interferenciát okozhat, ez esetben szükség lehet a felhasználó

- 01 Συνδέεται σε συσκευή μνήμης USB. 02 Συνδέεται σε MDC, με τη χρήση προσαρμογέα RS232C.
- 03 Λαμβάνει ήχο από μια συσκευή πηγής μέσω καλωδίου ήχου. 04 Συνδέεται στη θύρα ήχου μιας συσκευής πηγής. 05 Συνδέεται σε μια συσκευή πηγής μέσω καλωδίου HDMI. 06 DVI IN: Συνδέεται σε μια συσκευή πηγής, χρησιμοποιώντας ένα
- καλώδιο DVI ή HDMI-DVI. PC IN: Χρησιμοποιήστε το (ειδικό) καλώδιο D-SUB - DVI (ή το καλώδιο D-SUB, με προσαρμογέα D-SUB προς DVI) όταν συνδέετε έναν υπολογιστή.
- MAGICINFO IN: Χρησιμοποιήστε το (ειδικό) καλώδιο DP-DVI όταν συνδέετε μια συσκευή δικτύου (πωλείται ξεχωριστά). 07 Συνδέεται σε συσκευή πηγής μέσω καλωδίου DP.
- 08 Συνδέεται σε άλλο προϊόν με τη χρήση σύνδεσης καλωδίου εν σειρά (θύρα DP). 09 Συνδέεται στην εφαρμογή MDC μέσω καλωδίου LAN.
- Σύνδεση και χρήση µιας συσκευής πηγής
- Ανατρέξτε στις περιγραφές που θα βρείτε στην προηγούµενη σελίδα. • Για να χρησιµοποιήσετε παλαιότερα και νέα µοντέλα µαζί, επικοινωνήστε πρώτα µε τον αντιπρόσωπο από τον οποίο
- αγοράστηκε το προϊόν, για να ελέγξει εάν είναι συµβατά. • Για τη σύνδεση, χρησιµοποιήστε καλώδιο κατηγορίας 7 (Cat 7) (\*τύπου STP). \* Συνεστραµµένο ζεύγος καλωδίων.

## Σύνδεση στο MDC

Για λεπτοµέρειες σχετικά µε τη χρήση του προγράµµατος MDC, ανατρέξτε στη Βοήθεια µετά την εγκατάσταση του προγράµµατος. Το πρόγραµµα MDC είναι διαθέσιµο στην τοποθεσία web.

# Οδηγός αντιµετώπισης προβληµάτων

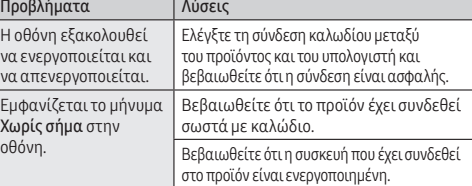

dopo aver installato il programma. Il programma MDC è disponibile sul sito Web. Guida alla risoluzione dei problemi Problemi Soluzioni

> Controllare la connessione del cavo ra il prodotto e il PC e verificare che il legamento sia sicuro.

Verificare che il prodotto sia collegato correttamente mediante cavo. erificare che il dispositivo collegato al

• Αυτό το προϊόν εµπίπτει στην κατηγορία προϊόντων κλάσης Α. Σε οικιακές συνθήκες αυτό το προϊόν ενδέχεται να προκαλέσει ραδιοπαρεµβολές, και σε αυτήν την περίπτωση ο χρήστης ενδέχεται να χρειαστεί να λάβει πρόσθετα µέτρα. • Για πληροφορίες σχετικά µε τις περιβαλλοντικές δεσµεύσεις της Samsung και τις κανονιστικές υποχρεώσεις που αφορούν το προϊόν, π.χ. REACH, WEEE, µπαταρίες, επισκεφθείτε τη

διεύθυνση http://www.samsung.com/uk/aboutsamsung/ samsungelectronics/corporatecitizenship/data\_corner.html Magyar

### Gyors telepítési útmutató

- A termék színe és kialakítása a típustól függően eltérhet, és a
- termék műszaki jellemzői a teljesítmény javítása céljából előzetes értesítés nélkül megváltozhatnak. • További információért töltse le a felhasználói kézikönyvet a

### weboldalról. Az alkatrészek meglétének ellenőrzése

(1) Gyors telepítési útmutató (2) Garanciakártya (Nem mindenhol érhető el) (3) Szabályozó útmutató (4) Tápkábel (5) Elemek (Nem mindenhol érhető el) (6) Távirányító (7) RS232C(IN)-adapter (8) Csavar (M3L8, 1 db) (9) USB-fedél Ha bármelyik alkatrész hiányzik, forduljon a forgalmazóhoz.

### Az alkatrészek térségenként eltérhetnek.

Hátoldal

 Csatlakoztatás USB-eszközhöz. Az MDC-hez csatlakozik RS232C-adapterrel. Audiokábelen keresztül fogad hangot a forráseszközről. A forráseszköz audiokimenetéhez csatlakozik. HDMI-kábellel csatlakozik a forráskészülékhez.

06 DVI IN: DVI-kábel vagy HDMI–DVI-kábel segítségével csatlakozik

a forráseszközhöz.

PC IN: Használja a (kifejezetten ehhez használatos) D-SUB–DVIkábelt (vagy a D-SUB–DVI-adapterrel rendelkező D-SUB-kábelt) a

számítógéphez csatlakoztatáshoz.

MAGICINFO IN: Használja a (kifejezetten ehhez használatos) DP-DVI-kábelt, amikor (külön kapható) hálózati dobozt csatlakoztat.

07 DP-kábellel csatlakozik a forráskészülékhez. 08 Egy másik termékhez kapcsolódás lánckábellel (DP port).

(1) Ghid de configurare rapidă (2) Certificat de garanţie (Nu este disponibil în unele ţări) (3) Ghid de reglementare (4) Cablu de alimentare (5) Baterii (Nu este disponibil în unele ţări) (6) Telecomanda (7) Adaptor RS232C(IN) (8) Şuruburi (M3L8, 1 bucăţi) (9) Protectie USB

09 LAN-kábellel csatlakozik az MDC-hez. Forráseszköz csatlakoztatása és használata

Lásd a leírásokat az előző oldalon.

• Ha régi és új modelleket szeretne együtt használni, a kompatibilitást illetően előbb lépjen kapcsolatba azzal a forgalmazóval, akinél a terméket vásárolta. • A csatlakoztatáshoz Cat 7(\*STP típusú) kábelt használjon.

\* Árnyékolt sodrott kábel. Csatlakoztatás MDC-hez

Az MDC program használatának részleteit a Súgóban találja, a

A képernyő felváltva be- és kikapcsol.

zenet látható.

A képernyőn a Nincs jel Győződjön meg arról, hogy a készülék

hellel

megfelelően van csatlakoztatva a

Ellenőrizze, hogy be van-e kapcsolva a kijelzőhöz csatlakoztatott eszköz.

által tett megfelelő intézkedésekre. • A Samsung környezetvédelmi elkötelezettségeivel és termékspecifikus szabályozási követelményekkel kapcsolatos információkért, például REACH, WEEE és elemek, látogasson el a http://www.samsung.com/uk/aboutsamsung/ samsungelectronics/corporatecitizenship/data\_corner.html

weboldalra.

Italiano

Guida di installazione rapida

• Il colore e l'aspetto possono variare a seconda del prodotto, inoltre le specifiche sono soggette a modifica senza preavviso allo scopo

di migliorare le prestazioni del prodotto.

• Per ulteriori dettagli, è possibile scaricare il manuale utente dal

sito Web.

Verifica dei componenti

(1) Guida di installazione rapida (2) Garanzia (Non disponibile in alcuni esi) (3) Guida alle normative vigenti (4) Cavo di alimentazione (5) Batterie (Non disponibile in alcuni paesi) (6) Telecomando (7) Adattatore RS232C(IN) (8) Vite (M3L8, 1 unità) (9) Coperchio USB Se alcuni componenti risultassero mancanti, rivolgersi al punto vendita presso il quale è stato acquistato il prodotto. I componenti possono variare in base alla località.

09 Povezuje se sa programom MDC pomoću LAN kabla. Povezivanje i korišćenje izvornog uređaja edajte opise na prethodnoj stranici  $\bullet$  Ako želite da zajedno koristite star

Parte posteriore

proizvodi kompatibilr • Koristite Cat 7(\*STP tip) kabl za vezu. Oklopliena upredena parica. Povezivanje sa MDC-om

01 Collegare ad un dispositivo di memoria USB. 02 Si collega al MDC usando un adattatore RS232C.

Program MDC je dostupan na veb-sajtu. Vodič za rešavanje problema Problemi Rešenja

03 Riceve l'audio da un dispositivo sorgente mediante un cavo audio.

pverite kabl kojim je uređaj povezan sa računarom i da li je kabl pravilno povezan.

pverite da li je kabl pravilno priključen

04 Si collega all'audio di un dispositivo sorgente. 05 Si collega ad un dispositivo sorgente usando un cavo HDMI. 06 DVI IN: Si collega ad un dispositivo sorgente usando un cavo DVI o

izvodom ukliučen. • Ovo je proizvod klase A. U kućnom okruženju ovaj proizvod može da stvori radio-smetnje u kom slučaju će korisnik možda morati da un cavo HDMI-DVI.

PC IN: Usare un cavo (dedicato) D-SUB - DVI (o un cavo D-SUB con un adattatore D-SUB - DVI) nel collegamento ad un PC. MAGICINFO IN: Usare il cavo DP-DVI (dedicato) per collegare uno

switch di rete (venduto a parte).

07 Si collega ad un dispositivo sorgente usando un cavo DP. 08 Consente il collegamento ad un altro prodotto mediante un cavo

daisy chain (porta DP). 09 Si collega al MDC usando un cavo LAN.

Connessione e uso di un dispositivo sorgente Fare riferimento alle descrizioni riportate alla pagina precedente. • Per utilizzare contemporaneamente i modelli vecchi e nuovi, contattare innanzitutto il rivenditore da cui è stato acquistato il

prodotto per verificarne la compatibilità. • Utilizzare il cavo Cat 7 (tipo \*STP) per la connessione. \*Shielded Twist Pair, doppino ritorto schermato.

Collegamento a MDC

schermo si accende i spegne.

iullo schermo viene isualizzato Nessun egnale.

Per i dettagli su come utilizzare il programma MDC, consultare la guida

(Pomocník) po nainštalovaní programu. Program MDC je k dispozícii na webovej lokalite. Sprievodca riešením problémov lémy Riešenia

brazovka sa neustále pína a vypína.

.<br>Iadny signál sa zobrazuje na obrazovke. Skontrolujte, či je produkt správne ipojený pomocou kábla. .<br>Skontroluite, či je zariadenie pripojené k

prodotto sia acceso. • Questo è un prodotto di classe A. Nell'ambito di un ambiente domestico potrebbe generare interferenze radio, rendendo necessario per l'utente adottare misure adeguate. • Per informazioni sugli impegni ambientali assunti da Samsung e gli obblighi normativi specifici del prodotto, ad es. REACH, WEEE, batterie, visitare la pagina http://www.samsung.com/ uk/aboutsamsung/samsungelectronics/corporatecitizenship/

data\_corner.html

### Português

### Manual de configuração rápida

- A cor e o aspecto podem diferir consoante o produto e as especificações estão sujeitas a alterações sem aviso prévio para melhorar o desempenho. • Transfira o manual do utilizador do website para obter mais
- informações.

### Verificação dos componentes (1) Manual de configuração rápida (2) Cartão de garantia (não

disponível nalguns locais) (3) Guia de regulamentação (4) Cabo de alimentação (5) Pilhas (não disponíveis nalguns locais) (6) Telecomando (7) Adaptador RS232C(IN) (8) Parafuso (M3L8, 1 unid.)

(9) Tampa para entrada USB Contacte o vendedor onde adquiriu o produto caso haja componentes

em falta. Os componentes podem variar em locais diferentes.

### Parte posterior

### Problēmas Risinājumi Ekrāns nepārtraukti eslēdzas un izslēdzas. Pārbaudiet kabeļa savienojumu starp izstrādājumu un datoru un pārliecinietie ka tas ir rūpīgi pievienots. Ekrānā tiek parādīts ojums No Signal. Pārbaudiet, vai izstrādājumam pareizi enots kabelis. Pārbaudiet, vai izstrādājumam pievienotā ierīce ir ieslēgta.

- 01 Ligue a um dispositivo de memória USB. 02 Liga-se a um MDC utilizando um adaptador RS232C. 03 Recebe o som de um dispositivo de entrada através de um cabo
- de áudio.
- 04 Liga-se ao áudio de um dispositivo de entrada. 05 Liga-se a um dispositivo de entrada utilizando um cabo HDMI.
- 06 DVI IN: Liga-se a um dispositivo de entrada utilizando um cabo DVI ou HDMI-DVI. PC IN: Utilizar o cabo DVI - D-SUB (dedicado) (ou o cabo D-SUB com
- adaptador D-SUB/DVI) ao ligar um PC. MAGICINFO IN: Utilize o cabo DP-DVI (dedicado) quando ligar uma
- caixa de rede (vendida separadamente). 07 Liga-se a um dispositivo de entrada utilizando um cabo DP.
- 08 Liga-se a outro produto através de um cabo daisy-chain (porta DP). 09 Liga-se ao MDC através de um cabo LAN.

### Ligar e utilizar um dispositivo de entrada

### sulte as descrições na página anterior

- Se quiser utilizar modelos novos juntamente com modelos velhos, contacte primeiro o revendedor que lhe vendeu o produto para verificar se estes são compatíveis.
- Utilize um cabo Cat 7 (\*tipo STP) para a ligação. \*Par trançado blindado.

### Ligar ao MDC

Para obter detalhes sobre como usar o programa MDC, consulte a Ajuda depois de instalar o programa. O programa MDC está disponível no site.

# Guia de resolução de problemas

("daisy chain") kabelį (per DP prievadą). 09 Prijungiama MDC naudojant LAN laidą.

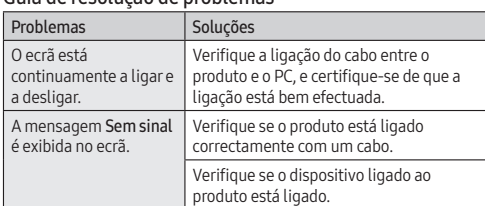

Gedimų nustatymo ir šalinimo instrukcija Problemos Sprendimai

Ekranas vis įsijungia ir isijungia.

• Este é um produto de classe A. Num ambiente doméstico, este produto poderá provocar interferência radioelétrica. Caso tal aconteça, o utilizador poderá ter de tomar medidas adequadas. • Para obter informações sobre os compromissos ambientais da Samsung e as obrigações regulamentares específicas do produto,

por exemplo, REACH, WEEE e pilhas, visite http://www.samsung. com/uk/aboutsamsung/samsungelectronics/corporatecitizenship/ data\_corner.html

# Română

# Ghid de configurare rapidă

- Culoarea şi aspectul pot fi diferite în funcţie de produs, iar
- specificaţiile se pot schimba fără notificare prealabilă, pentru a îmbunătăţi performanţa. • Descărcați manualul de utilizare de pe site-ul web pentru mai

### multe detalii.

## Verificarea componentelor

În cazul în care lipsesc componente, contactaţi furnizorul de la care aţi achiziţionat produsul. Componentele pot diferi în locaţii diferite.

# Partea din spate

01 Conectare la un dispozitiv cu memorie USB. 02 Conectează la MDC utilizând un adaptor RS232C.

03 Primeşte sunet de la un dispozitiv sursă prin intermediul unui cablu audio.

- 04 Conectează la sunetul unui dispozitiv sursă. 05 Conectează la un dispozitiv sursă utilizând un cablu HDMI. 06 DVI IN: Conectează un dispozitiv sursă utilizând un cablu DVI sau
- un cablu HDMI-DVI. PC IN: Utilizaţi cablul D-SUB - DVI (dedicat) (sau cablul D-SUB cu D-SUB la adaptorul DVI) pentru conectarea la un alt monitor
- utilizând cablul PC. MAGICINFO IN: Utilizați cablul (dedicat) DP-DVI atunci când
- conectaţi o casetă de reţea (comercializată separat).
- 07 Conectează la un dispozitiv sursă utilizând un cablu DP. 08 Conectează un alt produs utilizând o conexiune a cablurilor în serie
- de tip margaretă (port DP). 09 Conectează la MDC utilizând un cablu LAN.

# Conectarea şi utilizarea unui dispozitiv sursă

- Consultați descrierile de la pagina anterioară. • Pentru a utiliza în paralel modele noi şi modele vechi, contactaţi
- mai întâi distribuitorul de la care s-a achizitionat produsul, pentru a verifica dacă sunt compatibile  $\bullet$  Utilizati un cablu Cat 7( $*$ tip STP) pentru conexiune.
- \*Cablu izolat cu perechi torsadate.
- Conectarea la MDC Pentru detalii privind utilizarea programului MDC, consultați Ajutor

### după instalarea programului. Programul MDC este disponibil pe site-ul web.

### Ghid de depanare

Program MDC jest dostępny na stronie internetowej. Instrukcja rozwiązywania problemów Problem Rozwiązanie

Ekran naprzemiennie łącza się i wyłącza. Sprawdź połączenie między urządzeniei a komputerem i upewnij się, że zostało

Va ekranie pojawi się komunikat Brak sygnału.

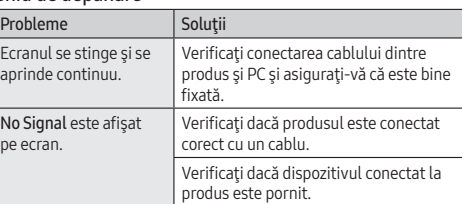

• Acesta este un produs de clasa A. Într-un mediu domestic, acest

produs poate cauza interferențe radio, caz în care poate fi necesar ca utilizatorul să ia măsurile adecvate. • Pentru informații despre angajamentele Samsung privind mediul și reglementările specifice produsului, de exemplu, REACH, WEEE, Baterii, vizitați http://www.samsung.com/uk/aboutsamsung/ samsungelectronics/corporatecitizenship/data\_corner.html

Srpski

Vodič za brzo postavljanje

• Boja i izgled mogu da se razlikuju u zavisnosti od proizvoda, a specifikacije podležu promenama bez prethodnog obaveštenja,

radi poboljšanja performansi.

• Dodatne informacije nalaze se u korisničkom priručniku koji

možete da preuzmete sa veb-sajta.

Provera komponenti

(1) Vodič za brzo postavljanje (2) Garancijska kartica (Nije dostupno na nekim lokacijama) (3) Vodič kroz propise (4) Kabl za napajanje

(5) Baterije (Nije dostupno na nekim lokacijama)

(6) Daljinski upravljač (7) Adapter RS232C (IN) (8) Zavrtanj (M3L8, 1

komad) (9) USB poklopac

Ako neka komponenta nedostaje, obratite se prodavcu kod koga ste

kupili ovaj proizvod.

Komponente mogu da se razlikuju u zavisnosti od lokacije.

Druga strana

### Težave Rešitve Zaslon se nenehno klaplja in izklaplja. Preverite povezavo kabla med izdelkom . . . . .<br>n računalnikom ter zagotovite varno povezavo. Ja zaslonu se prikaž sporočilo No Signal. Preverite, ali je izdelek pravilno poveza s kablom. Preverite, ali je naprava, ki je povezana z

 Povezivanje sa USB memorijskim uređajem. Povezivanje na programom MDC pomoću adaptera RS232C. Prijem zvuka sa spoljnog uređaja preko audio kabla. Povezivanje sa audio priključkom na spoljnom uređaju. 05 Povezivanje sa spoljnim uređajem pomoću HDMI kabla. DVI IN: Povezivanje sa spoljnim uređajem pomoću DVI ili HDMI-DVI kabla. PC IN: Koristite (namenski) D-SUB – DVI kabl (ili D-SUB kabl sa D-SUB za DVI adapter) prilikom povezivanja računara. MAGICINFO IN: Koristite (namenski) DP-DVI kabl kada povezujete

mrežnu kutiju (prodaje se zasebno). 07 Povezivanje sa spoljnim uređajem pomoću DP kabla. 08 Povezivanje sa drugim uređajem pomoću kabla za ulančavanje

uređaja (DP priključak).

prodavcu od koga je proizvod kupljen, da biste proverili da li su

Za informacije o korišćenju programa MDC pogledajte Pomoć nakon

instaliranja programa.

Ekran se neprestano uključuje i isključuje. Solución de problemas Problemas Soluciones

Na ekranu će se prikazati poruka No Signal.

u uređaj.

Proverite da li je uređaj koji je povezan sa

.<br>ctado correctamente con un cable Compruebe que el dispositivo conectado al producto esté encendido.

suario deberá tomar las medidas adecuadas. • Para obtener información sobre los compromisos

preduzme odgovarajuće mere.

• Informacije o posvećenosti kompanije Samsung zaštiti životne sredine i obavezi poštovanja propisa koji se odnose na proizvode, npr. REACH, WEEE, baterije, potražite na adresi http://www. samsung.com/uk/aboutsamsung/samsungelectronics/

corporatecitizenship/data\_corner.html

Slovenčina

Príručka rýchlym nastavením

• Farba a vzhľad sa môžu odlišovať v závislosti od konkrétneho produktu a technické parametre podliehajú zmenám bez predchádzajúceho upozornenia v záujme zvyšovania výkon • Z webovej lokality si prevezmite používateľskú príručku, v ktorej

nájdete ďalšie podrobnosti. Kontrola komponentov

(1) Príručka rýchlym nastavením (2) Záručný list (V niektorých lokalitách nie je k dispozícii) (3) Príručka s uvedením predpisov (4) Napájací kábel (5) Batérie (V niektorých lokalitách nie je k dispozícii)

(6) Diaľkové ovládanie (7) Adaptér RS232C (IN) (8) Skrutka (M3L8, 1 ks) (9) Kryt vstupu USB

Ak chýbajú niektoré komponenty, kontaktujte predajcu, u ktorého ste

produkt kúpili.

Komponenty sa môžu na rôznych miestach líšiť.

Problem Lösningar Skärmen håller på att slås på och av.

Zadná strana

01 Slúži na pripojenie pamäťového zariadenia USB. 02 Pripája sa k MDC pomocou adaptéra RS232C.

03 Prijíma zvuk zo zdrojového zariadenia pomocou zvukového kábla. 04 Pripája sa k zvuku zdrojového zariadenia. 05 Slúži na pripojenie k zdrojovému zariadeniu pomocou kábla HDMI. 06 DVI IN: Pripája sa k zdrojovému zariadeniu pomocou kábla DVI

alebo kábla HDMI-DVI.

sériové spojenie

PC IN: Pri pripájaní počítača použite (špeciálny) kábel D-SUB - DVI

(alebo kábel D-SUB s adaptérom D-SUB na DVI). MAGICINFO IN: Na pripojenie sieťového rozhrania použite (špeciálny) kábel DP-DVI (predáva sa samostatne). 07 Slúži na pripojenie k zdrojovému zariadeniu pomocou kábla DP. 08 Slúži na pripojenie k inému zariadeniu pomocou kábla DP na

09 Slúži na pripojenie k zariadeniu MDC pomocou kábla LAN. Pripojenie a používanie zdrojového zariadenia

Pozrite si opisy na predchádzajúcej strane. • V prípade, že chcete používať starý i nový model spoločne, najprv

sa obráťte na predajcu, u ktorého ste výrobok zakúpili, aby ste

,<br>posti o používaní programu MDC nájdete v časti Help

zistili, či sú modely kompatibilné. • Na pripojenie použite kábel Cat 7 (typ STP\*). \* <sub>tite</sub>n, sins poseits nes si Pripojenie k systému MDC

> Skontrolujte káblové pripojenie medzi oduktom a počítačom a zabezpečte, ab pripojenie bolo bezpečné.

produktu zapnuté. • Toto je produkt triedy A. V domácom prostredí môže tento produkt spôsobovať rádiové rušenie, pričom v takom prípade môže byť zo

strany používateľa nutné prijať vhodné opatrenia. • Informácie o environmentálnych záväzkoch spoločnosti Samsung a regulačných povinnostiach týkajúcich sa konkrétnych produktov, napríklad predpisov REACH, WEEE alebo batérií, nájdete na lokalite http://www.samsung.com/uk/aboutsamsung/ samsungelectronics/corporatecitizenship/data\_corner.html

Latviešu

# Ātrās uzstādīšanas pamācība

# • Krāsa un izskats var atšķirties atkarībā no izstrādājuma. Lai

uzlabotu izstrādājuma veiktspēju, tā specifikācijas var tikt mainītas bez iepriekšējā brīdinājuma. • Lai iegūtu papildinformāciju, lejupielādējiet lietošanas rokasgrāmatu no tīmekļa vietnes.

### Sastāvdaļu pārbaude

(1) Ātrās uzstādīšanas pamācība (2) Garantijas karte (nav pieejams dažās atrašanās vietās) (3) Normatīvā dokumentācija (4) Strāvas vads (5) Baterijas (nav pieejams dažās atrašanās vietās) (6) Tālvadības pults (7) RS232C(IN) adapteris (8) Skrūves (M3L8, 1 gab.) (9) USB pieslēgvietas vāciņš

Ja kāda no izstrādājuma sastāvdaļām trūkst, sazinieties ar tā

pārdevēju.

### Dažādās atrašanās vietās sastāvdaļas var atšķirties. Otra puse

01 Savieno ar USB atmiņas ierīci.

- 02 MDC pievienošanai, izmantojot RS232C adapteri. 03 Uztver skaņu no avota ierīces pa audio kabeli.
- 4 Avota ierīces audio pievienošanai.
- 05 Avota ierīces pievienošana, izmantojot HDMI kabeli. 06 DVI IN: avota ierīces pievienošanai, izmantojot DVI kabeli vai
- HDMI-DVI kabeli. PC IN: datora pievienošanai izmantojiet (atvēlēto) D-SUB - DVI
- kabeli (vai D-SUB kabeli ar D-SUB DVI adapteri). MAGICINFO IN: lai pievienotu tīkla bloku (iegādājams atsevišķi),
- izmantojiet (tam paredzētu) DP-DVI kabeli. 07 Avota ierīces pievienošanai, izmantojot DP kabeli.
- 08 Lauj izveidot savienojumu ar citu izstrādājumu, izmantojot
- ziedlapķēdes (DP pieslēgvietas) kabeli. 09 MDC pievienošanai, izmantojot lokālā tīkla kabeli.

## Avota ierīces pievienošana un izmantošana

Skatiet aprakstus iepriekšējā lappusē. • Ja vēlaties vienlaikus izmantot vecos un jaunos modeļus, vispirms sazinieties ar izplatītāju, no kura iegādājāties izstrādājumu, lai

uzzinātu, vai modeļi ir saderīgi. • Savienojuma izveidei izmantojiet Cat 7 (\*STP tipa) kabeli. \* Ekranēts vītais pāris.

Savienojuma izveide ar MDC Plašāku informāciju par programmas MDC lietošanu skatiet sadaļā

### Palīdzība pēc programmas instalēšanas. Programma MDC ir pieejama tīmekļa vietnē.

Problēmu novēršanas rokasgrāmata

• Šis ir A klases izstrādājums. Mājas apstākļos šis izstrādājums var izraisīt radiosakaru traucējumus, tādā gadījumā lietotājam var būt nepieciešams veikt atbilstošas darbības.

• Papildinformāciju par Samsung vides aizsardzības pasākumiem un izstrādājumam raksturīgajiem normatīvajiem pienākumiem, piemēram, REACH, WEEE, akumulatoriem, apmeklējiet vietni http://www.samsung.com/uk/aboutsamsung/

samsungelectronics/corporatecitizenship/data\_corner.html

# Lietuvių kalba

Greitos sąrankos vadovas • Atsižvelgiant į gaminį, spalva ir išvaizda gali skirtis, siekiant

pagerinti gaminio veikimo efektyvumą specifikacijos gali būti keičiamos be išankstinio įspėjimo. • Jei reikia daugiau informacijos, iš svetainės atsisiųskite naudotojo

vadovą.

Sudedamųjų dalių tikrinimas

(9) USB dangtelis

šį gaminį.

Sudedamosios dalys skirtinguose regionuose gali būti skirtingos.

Galinė pusė

 Prijungiamas USB atminties įrenginys. Gaminys prie MDC prijungiamas RS232C adapteriu. Per garso kabelį priimamas garsas iš šaltinio įrenginio. Prijungiamas šaltinio įrenginio garsas. Prijungiama prie šaltinio įrenginio HDMI kabeliu.

06 DVI IN: Gaminys prie šaltinio įrenginio prijungiamas DVI arba HDMI

ir DVI jungiamuoju laidu.

PC IN: kompiuteriui prijungti naudokite (skirtąjį) D-SUB – DVI kabelį (arba D-SUB kabelį su D-SUB – DVI adapteriu). MAGICINFO IN: Prijungdami tinklo dėžutę (parduodama atskirai)

naudokite (specialų) DP-DVI laidą.

07 Prijungiama prie šaltinio įrenginio naudojant DP laidą. 08 Prie kito prietaiso galima jungtis naudojant grandininio jungimo

Šaltinio įrenginio prijungimas ir naudojimas Žr. ankstesniame puslapyje pateikiamus aprašymus. • Norėdami kartu naudoti senus ir naujus modelius, pirmiausia susisiekite su prekybos atstovu, iš kurio įsigijote gaminį, ir

išsiaiškinkite, ar jie yra suderinami. • Jungčiai naudokite "Cat 7" (\*STP tipo) laidą. \* Izoliuotas, pintas, dviejų gijų. Prisijungimas prie MDC

(1) Greitos sąrankos vadovas (2) Garantijos kortelė (Neprieinama kai kuriose vietovėse) (3) Nustatymų vadovas (4) Maitinimo laidas (5) Baterijos (Neprieinama kai kuriose vietovėse) (6) Nuotolinio valdymo pultas (7) RS232C(IN) adapteris (8) Varžtas (M3L8, 1 vnt.) (1) Hurtigoppsettveiledning (2) Garantikort (Ikke tilgjengelig enkelte steder) (3) Veiledning om lover og forskrifter (4) Strømledning (5) Batterier (Ikke tilgjengelig enkelte steder) (6) Fjernkontroll (7) RS232C(IN)-adapter (8) Skrue (M3L8, 1 del) (9) USB-deksel Kontakt leverandøren du kjøpte produktet av hvis det mangler noen

Įdiegę programą, išsamesnės informacijos apie MDC programos

naudojimą rasite žinyne. MDC programą rasite svetainėje.

Jeigu trūksta sudedamųjų dalių, kreipkitės į pardavėją, iš kurio įsigijote komponenter. Komponenter kan variere på forskjellige steder.

> Patikrinkite laidą, kuriuo gaminys prijungtas prie kompiuterio, ir įsitikinkite,

kad jis gerai pritvirtintas.

Ekrane parodoma No

Signal.

Patikrinkite, ar gaminys tinkamai

prijungtas laidu.

Patikrinkite, ar įjungtas įrenginio, kuris prijungtas prie gaminio, maitinimas.

• Tai yra A klasės gaminys. Buitinėje aplinkoje šis gaminys gali sukelti radijo dažnių trukdžius, todėl naudotojui gali tekti imtis

atitinkamų priemonių.

• Daugiau informacijos apie "Samsung" aplinkos apsaugos įsipareigojimus ir gaminio specifikacijų reikalavimus, pvz., REACH. WEEE, baterijas, rasite apsilankę adresu http://www.samsung. com/uk/aboutsamsung/samsungelectronics/corporatecitizenship/

data\_corner.html

Norsk

Hurtigoppsettveiledning

• Fargen og utseendet kan variere avhengig av produktet, og spesifikasjonene kan endres uten forvarsel for å forbedre ytelsen. • Last ned brukerhåndboken fra nettstedet hvis du ønsker flere

### opplysninger. Kontrollere komponentene

### Baksiden

- 01 Kobles til en USB-minneenhet. 02 Kobles til MDC med en RS232C-adapter.
- 03 Mottar lyd fra en kildeenhet via en lydkabel.
- 04 Kobles til lyden fra en kildeenhet. 05 Kobles til en kildeenhet med en HDMI-kabel.
- 06 DVI IN: Kobles til en kildeenhet med en DVI-kabel eller HDMI-DVI-
- kabel. PC IN: Bruk den (dedikerte) D-SUB – DVI-kabelen (eller D-SUBkabelen med D-SUB til DVI-adapter) ved tilkobling til en PC. MAGICINFO IN: Bruk den (dedikerte) DP-DVI-kabelen når du kobler
- til en nettverksboks (selges separat). 07 Kobles til en kildeenhet med en DP-kabel.
- 08 Kobler til en annen port med en seriekoblingskabel (DP-port). 09 Kobles til MDC med en LAN-kabel.

# Koble til og bruke en kildeenhet

- Se beskrivelsene på forrige side.
- For å bruke gamle og nye modeller sammen, ta først kontakt med forhandleren som solgte produktet for å sjekke om de er kompatible.
- Bruk en Cat 7-kabel (\*STP-type) for tilkoblingen. \* Shielded Twisted Pair (skjermet TP-kabel).

### Koble til MDC

Du finner opplysninger om hvordan du bruker MDC-programmet i hjelpen etter at du har installert programmet. MDC-programmet er tilgjengelig på nettstedet.

### Feilsøkingsveiledning

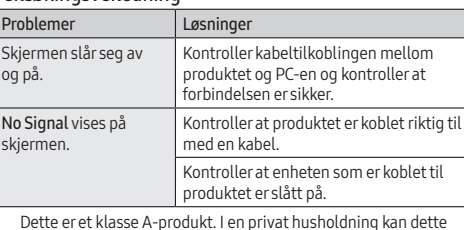

produktet forårsake radiointerferens. I slike tilfeller må brukeren selv ta nødvendige forholdsregler.

• Du finner informasjon om Samsungs miljøengasjement og produktspesifikke juridiske forpliktelser, blant annet REACH, WEEE og bruk av batterier, på http://www.samsung.com/uk/ aboutsamsung/samsungelectronics/corporatecitizenship/ data\_corner.html

Polski

Skrócona instrukcja konfiguracji

• Kolor i wygląd mogą się różnić w zależności od produktu. Jego specyfikacja może bez wcześniejszego powiadomienia ulec zmianie mającej na celu poprawę jakości pracy.

• Więcej informacji można uzyskać, pobierając instrukcję obsługi ze

strony internetowej. Sprawdzanie zawartości

(1) Skrócona instrukcja konfiguracji (2) Karta gwarancyjna (Dostępna w zależności od kraju) (3) Instrukcja montażu (4) Kabel zasilający (5) Baterie (Dostępna w zależności od kraju) (6) Pilot (7) Adapter RS232C (IN) (8) Śruba (M3L8, 1 szt.) (9) Osłona gniazda USB Jeżeli brakuje jakichkolwiek elementów, skontaktuj się ze sprzedawcą

produktu.

Zawartość opakowania może się różnić w zależności od miejsca zakupu.

Widok z tyłu

01 Do podłączenia urządzenia pamięci USB. 02 Do podłączenia MDC (adapter RS232C).

 Do odbioru dźwięku z urządzenia audio za pomocą kabla audio. Do podłączenia wyjścia audio urządzenia źródłowego. Do podłączenia urządzenia źródłowego za pomocą kabla HDMI. DVI IN: Do podłączenia urządzenia źródłowego za pomocą kabla

DVI lub kabla HDMI-DVI.

PC IN: Przy podłączaniu do komputera użyj (dedykowanego) kabla D-SUB - DVI (lub kabla D-SUB z adapterem D-SUB do DVI). MAGICINFO IN: Do podłączenia skrzynki sieciowej (sprzedawana oddzielnie) należy użyć (dedykowanego) kabla DP-DVI. 07 Do podłączenia urządzenia źródłowego za pomocą kabla DP. 08 Połączenie z innym produktem kablem w układzie łańcuchowym

(port DP).

09 Do podłączenia MDC za pomocą kabla LAN.

Podłączanie i korzystanie z urządzenia źródłowego Należy się zapoznać z opisami na poprzedniej stronie. • Aby używać równocześnie starych i nowych modeli, należy najpierw skontaktować się z dystrybutorem, od którego został zakupiony produkt, aby uzyskać informację dotyczącą zgodności.

• Użyć kabla kategorii 7 (typu STP\*). \*Shielded Twist Pair (skrętka ekranowana). Ustanawianie połączenia z aplikacją MDC

Szczegółowe informacje na temat korzystania z programu MDC można znaleźć w pomocy dostępnej po zainstalowaniu programu.

wykonane poprawnie.

Upewnij się, że urządzenie jest prawidłowo podłączone kablem. Sprawdź, czy urządzenie podłączone do monitora jest włączone. • To jest produkt klasy A. W środowisku domowym ten produkt może powodować zakłócenia fal radiowych. W takim przypadku może

być wymagane podjęcie odpowiednich środków. • Informacje na temat zobowiązań firmy Samsung w zakresie ochrony środowiska oraz przestrzegania przepisów regulacyjnych dotyczących produktów, np. rozporządzenia REACH, dyrektywy WEEE oraz dyrektywy w sprawie baterii i akumulatorów, można znaleźć pod adresem http://www.samsung.com/uk/ aboutsamsung/samsungelectronics/corporatecitizenship/

data\_corner.html

## Slovenščina

### Navodila za hitro namestitev

izboljšave delovanja. • Za nadaljnje informacije s spletnega mesta prenesite uporabniški priročnik.

### Pregled komponent

(1) Navodila za hitro namestitev (2) Garancijska kartica (ni na voljo povsod) (3) Pravna navodila (4) Napajalni kabel (5) Baterije (ni na voljo povsod) (6) Daljinski upravljalnik (7) Adapter RS232C (IN) (8) Vijak (M3L8, 1 kos) (9) Pokrov za USB

Če katere koli komponente manjkajo, se obrnite na ponudnika, pri katerem ste izdelek kupili. Komponente se lahko razlikujejo glede na lokacijo.

Zadnja stran 01 Omogoča povezavo s pomnilniško napravo USB. 02 Omogoča povezavo s programom prek vmesnika RS232C.

03 Sprejema zvok iz izvorne naprave prek zvočnega kabla.

### 04 Omogoča povezavo z zvočnimi vrati izvorne naprave. 05 Omogoča povezavo z izvorno napravo prek kabla HDMI.

06 DVI IN: Omogoča povezavo z vhodno napravo prek kabla DVI ali HDMI-DVI.

PC IN: Za povezavo z osebnim računalnikom uporabite (namenski) kabel D-SUB–DVI (ali kabel D-SUB z vmesnikom D-SUB–DVI). MAGICINFO IN: Za povezavo z omrežnim vmesnikom (na prodaj

posebej) uporabite (namenski) kabel DP-DVI. Omogoča povezavo z izvorno napravo prek kabla DP. Priključi se v drug izdelek s kablom za zaporedno vezavo (vrata DP). Omogoča povezavo s programom MDC prek kabla LAN.

• Barva in videz se lahko razlikujeta glede na izdelek, specifikacije pa se lahko spremenijo brez predhodnega obvestila z namenom • El color y el aspecto pueden variar según el producto; las especificaciones están sujetas a cambios sin previo aviso para mejorar el rendimiento del producto.

# Priklop in uporaba vhodne naprave

Oglejte si opise na prejšnji strani.

• Če želite uporabljati stare in nove modele skupaj, se najprej obrnite na prodajalca, kjer ste izdelek kupili, da preverite, ali so modeli

# združljivi. • Za povezavo uporabite kabel Cat 7 (vrsta kabla \*STP).

# \*Oklopljen sukan dvovod.

# Povezovanje z MDC

Za podrobna navodila o uporabi programa MDC si po namestitvi programa oglejte razdelek Pomoč. Program MDC je na voljo na spletnem mestu.

## Navodila za odpravljanje težav

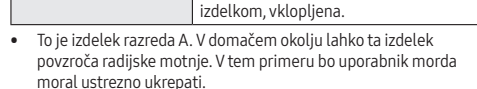

• Za več informacij o okoljskih zavezah podjetja Samsung in regulativnih obveznostih za določen izdelek, kot so denimo REACH, WEEE in baterije, obiščite stran http://www.samsung.com/ uk/aboutsamsung/samsungelectronics/corporatecitizenship/ data\_corner.html

Español

Guía de configuración rápida

• Descargue el manual del usuario desde el sitio web si necesita más

información.

Comprobación de los componentes

(1) Guía de configuración rápida (2) Tarjeta de garantía (No disponible en algunos lugares) (3) Guía de regulaciones (4) Cable de alimentación (5) Pilas (No disponible en algunos lugares) (6) Mando a distancia (7) Adaptador RS232C (IN) (8) Tornillo (M3L8, 1 unidad) (9) Tapa de USB Póngase en contacto con el distribuidor donde adquirió el producto si

falta alguno de los componentes.

Los componentes pueden variar según las localidades.

Parte posterior

01 Conecta con un dispositivo de memoria USB. 2 Conecta con MDC mediante un adaptador RS232C. 03 Recibe el sonido de un dispositivo que actúa como fuente a través

de un cable de audio.

04 Conecta con el audio de un dispositivo que actúa como fuente. 05 Conecta con un dispositivo que actúa como fuente mediante un

cable HDMI.

06 DVI IN: Conecta con un dispositivo que actúa como fuente mediante un cable DVI o un cable HDMI-DVI.

PC IN: Use el cable D-SUB - DVI (dedicado) (o el cable D-SUB con el

adaptador D-SUB a DVI) para conectar un PC.

MAGICINFO IN: Use el cable DP-DVI (dedicado) para conectar una

caja de red (se vende por separado).

07 Conecta con un dispositivo que actúa como fuente mediante un

cable DP.

08 Conecta con otro producto mediante un cable de conexión en

cadena (puerto DP).

09 Conecta con MDC mediante un cable LAN. Conexión y uso de un dispositivo fuente Consulte las descripciones en la página anterior.

• Si desea usar conjuntamente modelos antiguos y nuevos, póngase en contacto con el distribuidor a quien compró el producto para

comprobar si son compatibles.

• Utilice un cable Cat 7 (tipo \*STP) para la conexión. \*Par trenzado apantallado (del inglés Shielded Twist Pair).

Conexión a MDC

Para obtener información sobre cómo usar el programa MDC, consulte

exión sea firme.

la Ayuda tras instalar el programa. El programa MDC está disponible en el sitio web.

La pantalla se enciende y se apaga continuamente.

Compruebe la conexión del cable entre el producto y el PC, asegúrese de que la

la pantalla.

Sin señal se muestra en Compruebe que el producto esté

• Este es un producto de clase A. En un entorno doméstico este producto puede provocar interferencias de radio, en cuyo caso el

medioambientales y las obligaciones legales de algún producto específico de Samsung, como por ejemplo REACH, WEEE o las pilas, visite http://www.samsung.com/uk/aboutsamsung/ samsungelectronics/corporatecitizenship/data\_corner.html

### Svenska

### **Snabbstartquide**

- Färgen och utseendet kan variera beroende på produkt. Specifikationerna kan ändras utan föregående meddelande för att
- förbättra produktens prestanda. • Ladda ned användarhandboken från webbplatsen om du vill ha mer information.

### Kontrollera delarna

(1) Snabbstartguide (2) Garantikort (Ej tillgänglig på alla platser) (3) Föreskrifter (4) Strömkabel (5) Batterier (Ej tillgänglig på alla platser) (6) Fjärrkontroll (7) RS232C(IN) Adapter (8) Skruv (M3L8, 1 st.) (9) USB-skydd

Kontrakta leverantören där du köpte produkten om några delar saknas. Komponenterna kan variera på olika platser.

### Baksidan

01 För anslutning av ett USB-minne. 02 Ansluter till en MDC med en RS232C-adapter.

- 
- 03 Tar emot ljud från en källenhet via en ljudkabel.
- 04 Ansluter ljudet för källenheten. 05 Anslut till en källenhet med hjälp av en HDMI-kabel. 06 DVI IN: Ansluter till en källenhet med DVI-kabel eller HDMI-DVI-
- kabel. PC IN: Använd (dedikerad) D-SUB–DVI-kabel (D-SUB-kabel med
- D-Sub till DVI-adapter) när du ansluter till en dator. MAGICINFO IN: Använd den (dedikerade) DP-DVI-kabeln när du
- ansluter en nätverksbox (säljs separat). 07 För anslutning av en källenhet via en DP-kabel.
- 08 Ansluter till en annan produkt med en "daisy chain"-kabel (DP-
- port). 09 För anslutning till MDC via en nätverkskabel.

# Ansluta och använda en källenhet

- Se beskrivningarna på föregående sida.
- Om du vill använda gamla och nya modeller samtidigt bör du först kontakta återförsäljaren där produkten köptes för att kontrollera
- om de är komp • Använd en Cat 7-kabel (\*STP-typ) för anslutningen.
- \*Shielded Twist Pair (skärmad partvinnad kabel).

## Ansluta till MDC

Information om hur du använder programmet hittar du i hjälpen när du har installerat programmet. MDC-programmet är tillgängligt på webbplatsen.

Felsökningsguide

Kontrollera kabelanslutningen mellan produkten och datorn och se till att anslutningen är säker.

Ingen signal visas på skärmen.

Kontrollera att produkten är korrekt ansluten med en kabel.

Kontrollera att enheten som är ansluten till produkten som är påslagen.

• Detta är en produkt av klass A. I hemmiljö kan produkten orsaka radiostörningar. I så fall kan användaren behöva vidta nödvändiga

åtgärder.

• Mer information om Samsungs miljöåtaganden och produktspecifika skyldigheter, t.ex. REACH, WEEE, batterier, finns på http://www.samsung.com/uk/aboutsamsung/ samsungelectronics/corporatecitizenship/data\_corner.html Türkçe

Hızlı Kurulum Kılavuzu

• Renk ve görünüm ürüne bağlı olarak değişebilir ve teknik özellikler performansı arttırmak için haber verilmeksizin değiştirilebilir. • Ek ayrıntılar için web sitesinden kullanıcı kılavuzunu indirin.

Bileşenleri Kontrol Etme

(1) Hızlı Kurulum Kılavuzu (2) Garanti kartı (Bazı bölgelerde bulunmaz) (3) Mevzuat kılavuzu (4) Güç kablosu (5) Piller (Bazı bölgelerde bulunmaz) (6) Uzaktan Kumanda (7) RS232C (IN) adaptörü (8) Vida

(M3L8, 1 parça) (9) USB kapağı

Herhangi bir parça eksikse, ürünü satın aldığınız satıcıyla temas kurun.

Parçalar farklı bölgelerde farklılık gösterebilir.

Arka taraf

01 USB bellek cihazına bağlayın.

02 RS232C adaptörü kullanarak bir MDC'ye bağlar. 03 Bir kaynak cihazdan sesi bir ses kablosu ile ses alır.

04 Bir kaynak cihazın sesine bağlanır.

05 HDMI kablosu kullanarak bir kaynak aygıta bağlanır. 06 DVI IN: Bir DVI kablosu ya da HDMI-DVI kablosu kullanan bir

kaynak cihaza bağlanır.

PC IN: Bir PC'yi bağlarken (özel) D-SUB - DVI kablosunu (veya D-SUB - DVI adaptörü ile D-SUB kablosu) kullanın. MAGICINFO IN: Bir ağ kutusuna (ayrı satılır) bağlanırken (özel)

DP-DVI kablosunu kullanın.

07 DP kablosu kullanarak bir kaynak aygıta bağlanır.

08 Papatya zinciri (DP bağlantı noktası) kablosu kullanarak başka bir

ürüne bağlanır.

09 LAN kablosu kullanarak MDC'ye bağlanır. Bir Kaynak Cihaz Bağlama ve Kullanma Önceki sayfada yer alan açıklamalara bakın.

• Eski ve yeni modelleri bir arada kullanmak için, birbirlerine uyumlu olup olmadıklarını öğrenmek için ilk önce ürünü satın aldığınız

satıcıya başvurun.

• Bağlantı için Cat 7(\*STP tipi) kablo kullanın.

\*Kılıflı Bükümlü Tel Çifti. MDC'ye Bağlanma

MDC programını nasıl kullanacağınızla ilgili ayrıntılar için, programı yükledikten sonra Yardım bölümüne bakın.

MDC programına web sitesinden ulaşılabilir.

Sorun Giderme Kılavuzu Sorunlar Çözümler

vam ediyor

Ekran açılıp kapanmaya Ürün ve PC arasındaki kablo bağlantısını

parazitlenmesine neden olabilir ve bu durumda kullanıcının uygu

kontrol edin ve bağlantının sağlam olduğundan emin olun.

Ekranda Sinyal Yok görüntüleniyor.

Ürünün bir kabloyla doğru şekilde bağlandığını kontrol edin. Cihazın bağlı olduğu ürünün açık olduğunu kontrol edin.

• Bu, A sınıfı bir üründür. Ev ortamında bu ürün radyo

önlemler alması gerekebilir.

• Samsung'un çevre taahhütleri ve REACH, WEEE, Piller gibi ürüne özel mevzuat yükümlülükleri hakkında bilgi için bkz. http:// www.samsung.com/uk/aboutsamsung/samsungelectronics/

corporatecitizenship/data\_corner.html